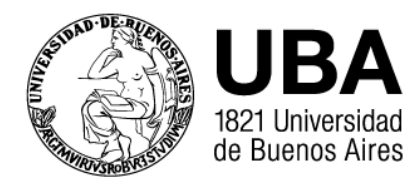

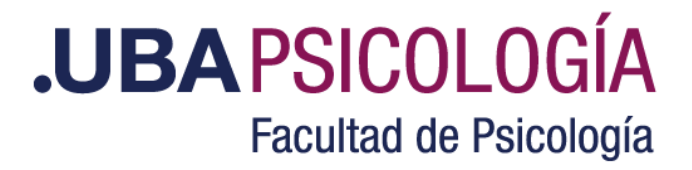

## **Campus Virtual - Cómo Acceder**

## **Nuevo Usuario:**

Antes del inicio del curso usted recibirá una notificación vía mail, donde se consignará usuario y clave de acceso. Rogamos tenga a bien aguardar la recepción hasta la fecha de inicio de la cursada. Si no recibió el mail, intente ingresar colocando -tanto en USUARIO como en CLAVE- su mail. Si esto no funciona [Ingrese](http://www.campusvirtual.psi.uba.ar/moodle/login/forgot_password.php) Aquí y coloque su mail en la 2º opción para que le envíen los datos.

## **Si ya es Usuario:**

El día de inicio del curso podrá acceder al campus ingresando los datos que utiliza habitualmente (usted no recibirá ninguna notificación del inicio). Recuerde que, por lo general, su usuario es el correo electrónico.

En caso de haber olvidado su contraseña, ingrese aquí: [http://www.campusvirtual.psi.uba.ar/moodle/login/forgot\\_password.php](http://www.campusvirtual.psi.uba.ar/moodle/login/forgot_password.php)

## **Tutorial de Acceso:** Haga Click [Aquí.](https://www.psi.uba.ar/posgrado_2024/campus_tutorial.pdf)

Por consultas relativas al trámite de inscripción debe contactarse a [altasposgrado@psi.uba.ar](mailto:altasposgrado@psi.uba.ar) consignando **Nombre y Apellido, DNI y código del curso.**